# **Felhasználói útmutató az eszközátadási és állományváltozás kezelési rendszerhez**

Az állományváltozás kezelési rendszer az alábbi úton érhető el: <https://eszkat.semmelweis.hu/login>

Belépés: GroupWise felhasználó névvel és jelszóval lehetséges

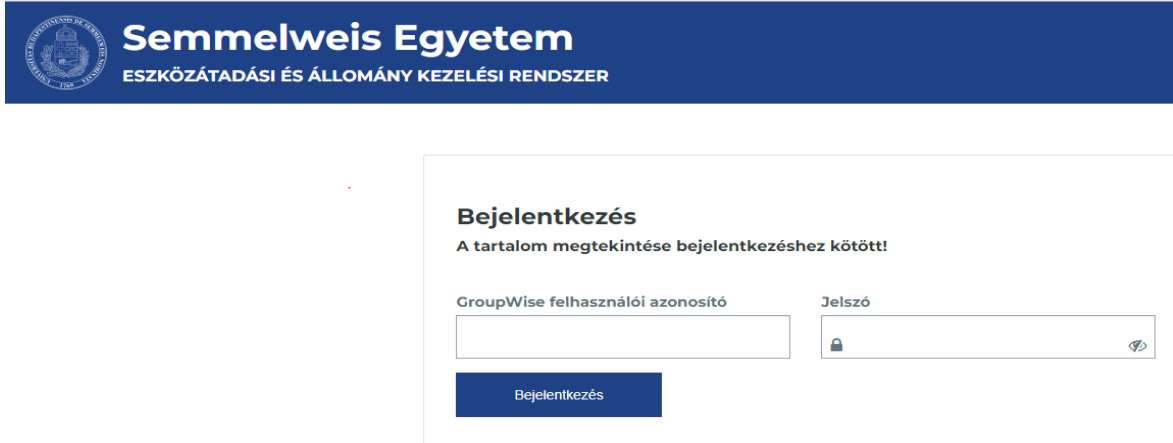

Belépés után az alábbi lehetőségek közül választhat:

- Állománycsökkenési bizonylat
- Állományba vételi bizonylat
- Állományba vételi- értéknövelő bizonylat

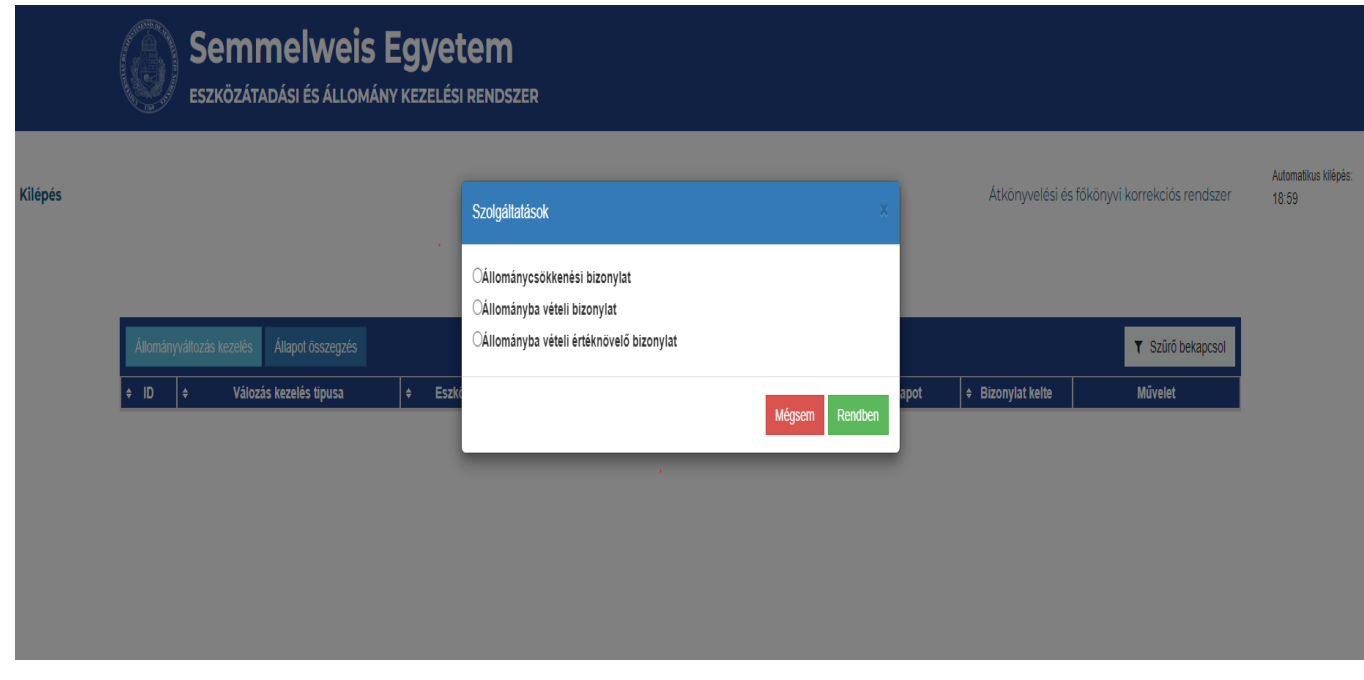

# 1.) Állománycsökkenési bizonylat:

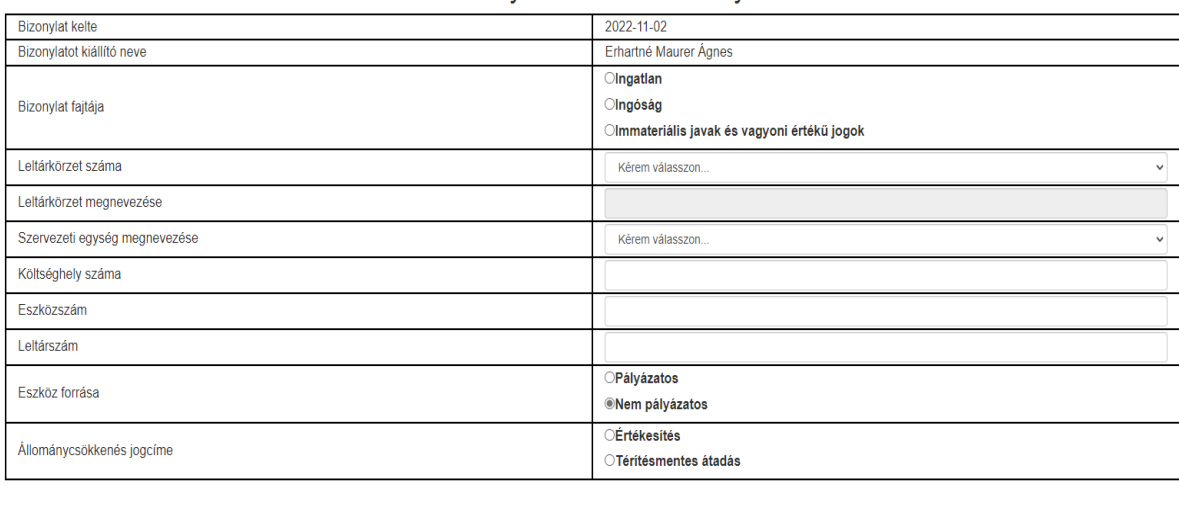

## Állománycsökkenési bizonylat

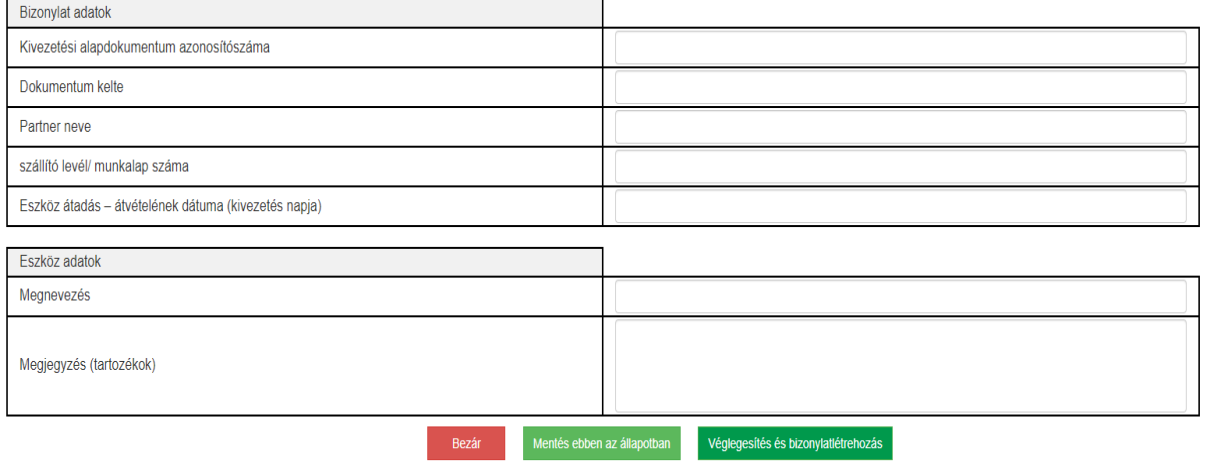

Mentés ebben az állapotban: a bizonylatot mentés után még lehet módosítani

Véglegesítés és bizonylat létrehozása: a bizonylat már nem módosítható, előáll az állománycsökkenési űrlap, amelyet 2 példányban ki kell nyomtatni, aláírással ellátva a csökkenést alátámasztó dokumentumokkal (pl. adásvételi szerződés, SD számla, stb.) kell az Eszközanalitika Csoportnak megküldeni.

véglegesítés és bizonylatlétrehozás **de** Mentés ebben az állapotban **delt B**ezár d

# 2.) Állományba vételi bizonylat:

Véglegesítés és bizonylatlétrehozás Mentés ebben az állapotban Mező értékek másolása Mentet értékek betőltése Bezár

#### Állományba vételi bizonylat

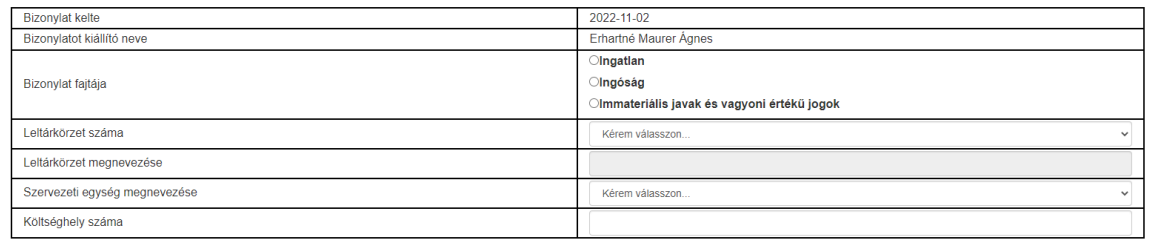

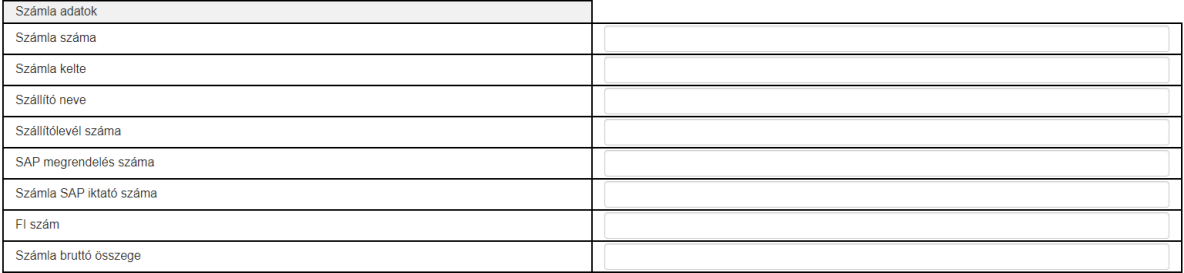

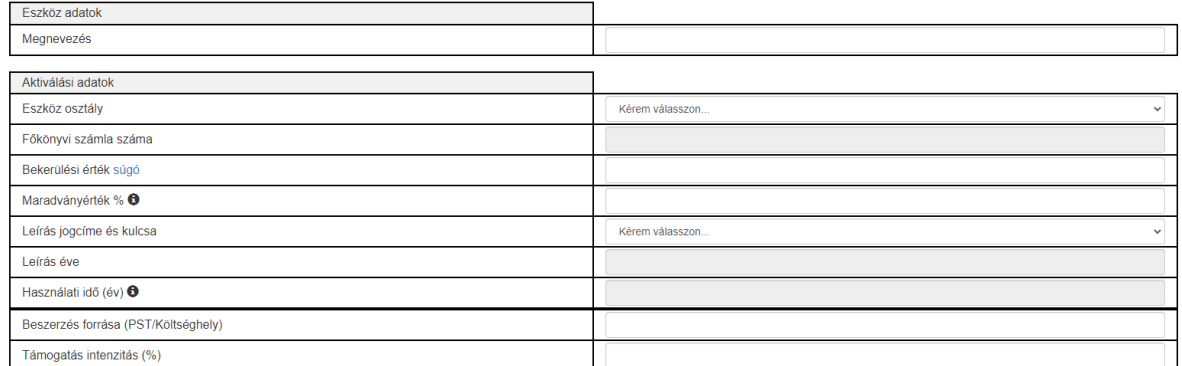

눆.

#### a +- gombokkal további beszerzési forrás és támogatási intenzitás rögzíthető

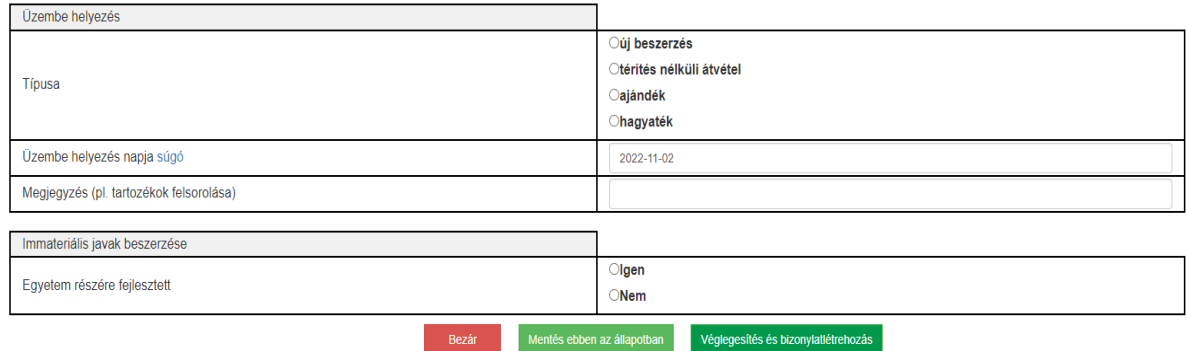

Véglegesítés és bizonylat létrehozása: a bizonylat már nem módosítható, előáll az állományba vételi űrlap, amelyet 2 példányban ki kell nyomtatni, aláírással ellátva a növekedést alátámasztó dokumentumokkal (pl. számla, ajándékozási szerződés, stb.) kell az Eszközanalitika Csoportnak megküldeni.

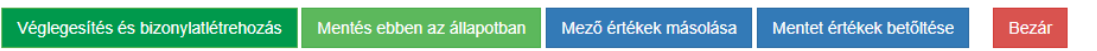

Amennyiben egy számlán több azonos típusú eszközt is vettünk akkor a nyomtatványkitöltő applikáció jobb felső sorában található mező értékek másolása, mentett értékek betöltésével az be lehet tölteni.

## 3.) Állományba vételi- értéknövelő bizonylat:

ezt az igényt **akkor kell használni, ha már meglévő leltári számmal rendelkező tételre kell az aktiválást végrehajtani.**

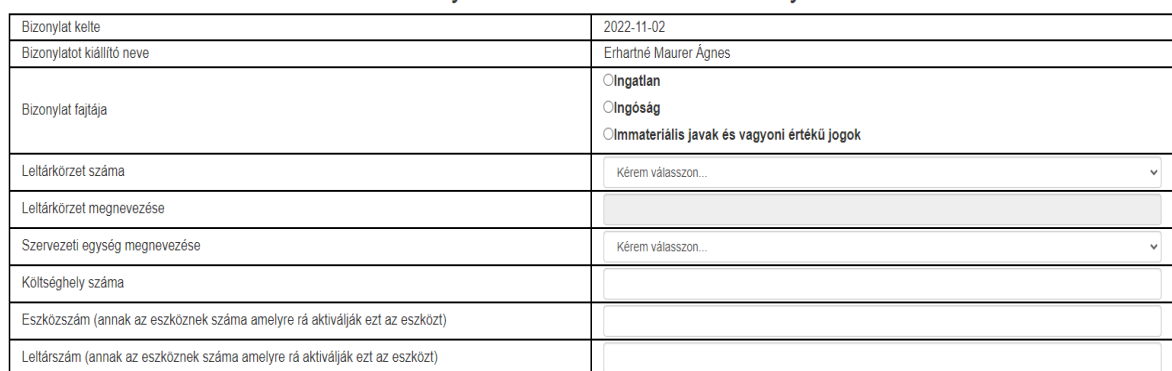

## Állományba vételi értéknövelő bizonylat

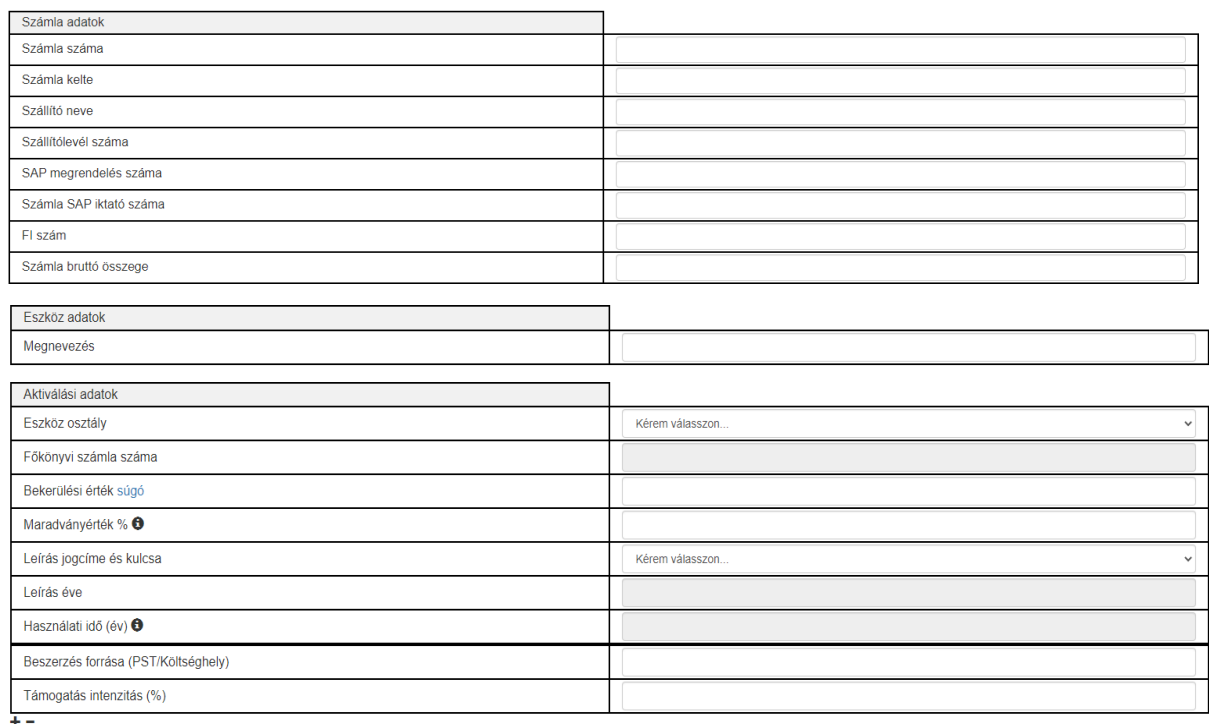

# a +- gombokkal további beszerzési forrás és támogatási intenzitás rögzíthető

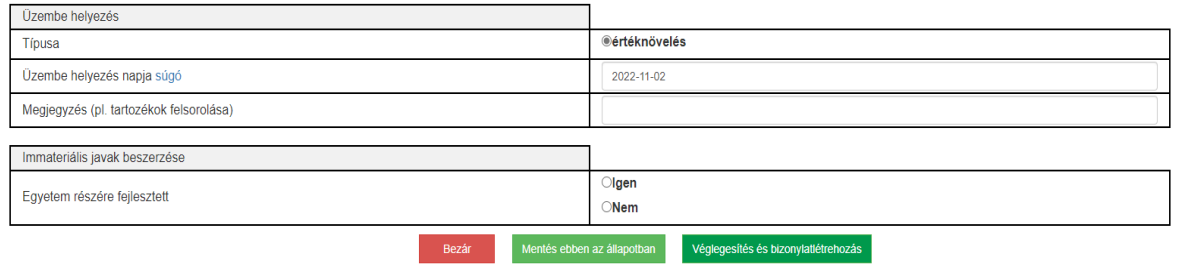

Véglegesítés és bizonylat létrehozása: a bizonylat már nem módosítható, előáll az állományba vételi űrlap, amelyet 2 példányban ki kell nyomtatni, aláírással ellátva a növekedést alátámasztó dokumentumokkal (pl. számla, ajándékozási szerződés, stb.) kell az Eszközanalitika Csoportnak megküldeni.

# 4.) Elérhetőségeink

Az eszköz állomány változás kezelő használatával kapcsolatban keressen bennünket e-mailben, vagy telefonon.

Danyi Ildikó - [danyi.ildiko@semmelweis.hu](mailto:danyi.ildiko@semmelweis.hu) - 459-1500/62259 Babcsán Zsoltné – [babcsan.zsoltne@semmelweis.hu](mailto:babcsan.zsoltne@semmelweis.hu) – 459-1500/62256 Benkő Dániel- [benko.daniel@semmelweis.hu](mailto:benko.daniel@semmelweis.hu) – 459-1500/62257 Dunai Károlyné – [dunai.ildiko@semmelweis.hu](mailto:dunai.ildiko@semmelweis.hu) – 459-1500/62260 Nagyné Zaj Katalin – [nagyne.zaj.katalin@semmelweis.hu](mailto:nagyne.zaj.katalin@semmelweis.hu) – 459-1500/62267 Toós Tímea – [toos.timea@semmelweis.hu](mailto:toos.timea@semmelweis.hu) – 459-1500/62273

Budapest, 2022.11.02 Erhartné Maurer Ágnes